NOVEMBER 2012

# Data-Keeper Technologies

## Thanks to all of you who came by to see us at the PAT National Convention!

#### Did you know...

When you are in the Guardian/Child drop down menu, you can just type the first letter of the last name and the list will pop down to them quickly. In fact, if you type the first two letters of the last name quickly, it will get even closer.

When looking up a child or guardian, click on the small, blue magnifying glass next to the drop down menu. Type in the name and find the guardian or child no matter what status they have (Active, Exited, Wait list, etc.). You can also search by phone number!

When you are on that Welcome screen, you can click on the Guardian's name under "Upcoming Private Contacts" and you will be taken directly to the Contact History of that guardian.

#### Happy Thanksgiving!

Fall in upon us and the year is quickly coming to a close.

Here at Data-Keeper
Technologies, we have been very busy making changes and improvements to Visit

Tracker Web!

We are also working hard to upgrade features so programs can now track MIECHV data!

The Texas department of Health and Human Services was the leader in using Visit Tracker Web and grantees in Illinois and Iowa are currently using Visit Tracker Web to track their MIECHV data. If you would like to learn more about tracking MIECHV data, please contact us or visit us at DataKeeper Technologies

To our Visit Tracker Family, we hope you had a safe and wonderful Thanksgiving!

Warmest Regards, Data Keeper Team

#### Look what's new inside Visit Tracker Web!

#### Visit Tracker Web Screening Re-Design

By now, many of you have seen the new Screening re-design. This re-design was inspired by two things:

- 1. The need to specifically track the number of children receiving the ASQ-3, ASQ-SE and the OAE for the PAT National Center year end report.
- 2. Requests from educators to have a place in Visit Tracker to enter screening scores.

Here are a few common questions that have come up:

- 1. To record both the ASQ-3 and ASQ-SE, you will need to enter each screening as a "New Screening" (even if the ASQ-3 and ASQ-SE dates are the same). Enter both under the development section of the screening and you can enter the scores for each screening tool (SE scores can be accumulated and entered under Social Emotional). Be sure to save at the bottom of the screen.
- 2. The referral information has been moved to the bottom of the Screening Summary form, so all screening information is located in one convenient place, on one form.

Check out the training video at <a href="https://www.visittrackerweb.com/train.html">https://www.visittrackerweb.com/train.html</a> or click

#### Updates made to the Guardian Demographics Page

Another big change that has been made to Visit Tracker Web, is the Demographics page and the High Needs indicators. You will now notice two sections (and in Missouri, three) that very clearly state the PAT National Center definitions. A family must have at least TWO of the National high needs indicators checked to have the family be called a "high needs" family for National reports (as of 2012). National Center for Parents As Teachers has definitions for each of the High Needs Demographics categories. Questions concerning definitions and who qualifies should be directed to National Center. For more information about the Demographics page, please click here: http://www.visittrackerweb.com/faq/?f=710

#### Changes made to Family Well-Being section on PVR

When you are on the Family Personal Visit Record, you may notice some new additions to the Family Well-Being Factors. These are for programs that are receiving MIECHV funding. If you are not tracking that information, you can simply ignore those factors.

### Welcome New Users!

Visit Tracker is growing everyday! We would like to say a special welcome to those programs that have recently starting using Visit Tracker Web.

- Dodridge County Starting Points
- Project LAUNCH/PAT
- Aneth Coummunity School FACE Program
- Newburg PAT
- Orrick School District PAT
- Pathways to Literacy
- East Haven Family Resource Center

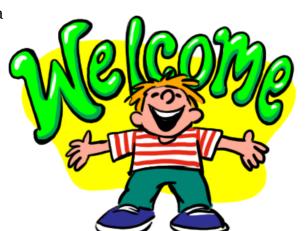

#### We'd love to hear from you!

At Data-Keeper Technologies, we pride ourselves on the customer service we provide! You can reach us by phone, email and through our internal Help tab.

We are here for you Monday – Friday, 8:00 am – 3:00 pm (central time)

1-800-532-7148

info@data-keeper.com

help@data-keeper.com

Don't forget about our training video library. Training videos can be found at:

www.visittrackerweb.com/train.html

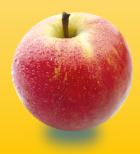

Also, Data-Keeper Technologies is excited to announce that we will begin hosting monthly webinars!

Look for more information coming soon!